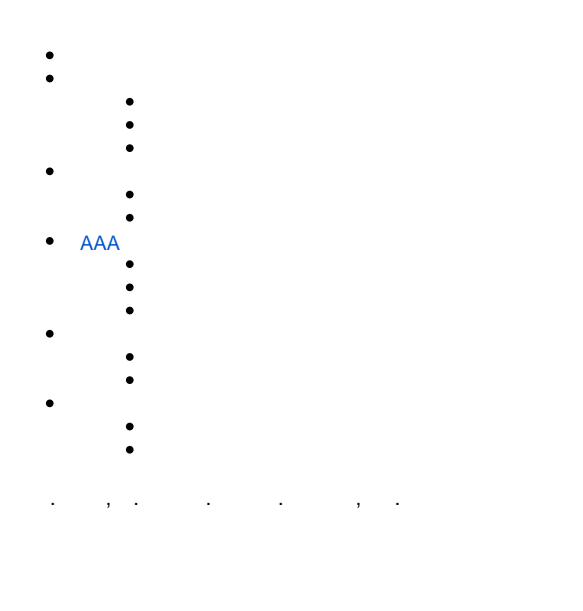

- $\bullet$ **shutdown.** CLI.
- $\bullet$ (NTP). NTP [NTP](https://docs.eltex-co.ru/pages/viewpage.action?pageId=277053783#id--NTP) . NTP CLI.
- NTP broadcast client,
- **ip firewall disable,** . . [Firewall](https://docs.eltex-co.ru/pages/viewpage.action?pageId=277053764#id--Firewall) . [Firewall](https://docs.eltex-co.ru/pages/viewpage.action?pageId=277053859) CLI.  $\bullet$

<span id="page-0-0"></span>« Syslog» .

 [SYSLOG](https://docs.eltex-co.ru/pages/viewpage.action?pageId=277053869) CLI.

- $\bullet$ syslog syslog-.
- $\bullet$ syslog- .
- $\bullet$ syslog- .
- $\bullet$ syslog.
- timestamp msec syslog- ESR-1500 ESR-1511.

 $\bullet$ 

 **tmpsys:syslog** . .  $\bullet$ flash:syslog

:

info syslog syslog-. 512 . 3- . syslog.

**:**

syslog- :

esr(config)# syslog file tmpsys:syslog/default info

:

```
esr(config)# syslog max-files 3
esr(config)# syslog file-size 512
```
:

esr(config)# syslog host mylog 192.168.1.2 info udp 514

## syslog:

 $\mathbf{r}$ 

esr(config)# syslog sequence-numbers

<span id="page-1-0"></span>AAA CLI.  $\bullet$ admin.  $\bullet$  $\bullet$  $\bar{z}$  .  $\mathbb{E}$ •  $1 \t 12$ .<br>
•  $16, -64$ .<br>
•  $3, 5, 4$  2. 4.  $\mathbb{E}^{\mathbb{P}}$ 

#### admin:

esr(config)# security passwords default-expered

#### $30 12:$

esr(config)# security passwords lifetime 30 esr(config)# security passwords history 12

 $\mathcal{L}$ 

esr(config)# security passwords min-length 16 esr(config)# security passwords max-length 64

 $\pm$ 

```
esr(config)# security passwords upper-case 3
esr(config)# security passwords lower-case 5
esr(config)# security passwords special-case 2
esr(config)# security passwords numeric-count 4
esr(config)# security passwords symbol-types 4
```
## <span id="page-1-1"></span>**AAA**

AAA CLI.

- $\ddot{\bullet}$
- 

 $\bullet$ .

- $\bullet$ RADIUS/TACACS/LDAP .
- $\bullet$ **admin** 1.
- $\bullet$ .
- $\bullet$ AAA.
- $\bullet$ admin .
- **no username admin admin**, . **admin** .
- **no password admin admin**, . **admin** 'password'.
- $\bullet$ admin 15 ENABLE-.

:

AAA:

- SSH RADIUS.  $\bullet$
- $\bullet$ RADIUS, RADIUS-
- ENABLE- RADIUS, RADIUS- ENABLE-.
- admin .
- $\bullet$ .
- $\bullet$ .
- $\bullet$ .

**:**

#### **local-operator** 8:

```
esr(config)# username local-operator
esr(config-user)# password Pa$$w0rd1
esr(config-user)# privilege 8 
esr(config-user)# exit
```
#### ENABLE-:

```
esr(config)# enable password $6e5c4r3e2t!
```
## admin:

```
esr(config)# username admin
esr(config-user)# privilege 1 
esr(config-user)# exit
```
### RADIUS-, 192.168.1.11 192.168.2.12:

```
esr(config)# radius-server host 192.168.1.11
esr(config-radius-server)# key ascii-text encrypted 8CB5107EA7005AFF
esr(config-radius-server)# priority 100 esr(config-radius-server)# exit
esr(config)# radius-server host 192.168.2.12
esr(config-radius-server)# key ascii-text encrypted 8CB5107EA7005AFF
esr(config-radius-server)# priority 150
esr(config-radius-server)# exit
```
:

```
esr(config)# aaa authentication login CONSOLE radius local
esr(config)# aaa authentication login SSH radius
esr(config)# aaa authentication enable default radius enable
esr(config)# aaa authentication mode break
esr(config)# line console
esr(config-line-console)# login authentication CONSOLE
esr(config-line-console)# exit esr(config)# line ssh
esr(config-line-ssh)# login authentication SSH
esr(config-line-ssh)# exit
```
 $\ddot{\phantom{a}}$ 

```
esr(config)# logging userinfo
esr(config)# logging aaa
esr(config)# syslog cli-commands
```
#### <span id="page-3-0"></span>SSH, Telnet CLI.

- telnet.  $\bullet$
- $\frac{20}{25}$  -512.  $\bullet$
- $\bullet$ aes256ctr.
- $\bullet$ dh-group-exchange-sha256 .
- $\bullet$ Host-Key SSH rsa .
- ip-.  $\bullet$
- $\overline{\phantom{a}}$

# $\mathbb{R}^2$

telnet. . .

 $\mathbb{E}$ 

telnet:

esr(config)# no ip telnet server

 $\ddot{\cdot}$ 

```
est(config)# ip ssh server
esr(config)# ip ssh authentication algorithm md5 disable
esr(config)# ip ssh authentication algorithm md5-96 disable
esr(config)# ip ssh authentication algorithm ripemd160 disable
esr(config)# ip ssh authentication algorithm shal disable
esr(config)# ip ssh authentication algorithm shal-96 disable
esr(config)# ip ssh authentication algorithm sha2-256 disable
esr(config)# ip ssh encryption algorithm 3des disable
esr(config)# ip ssh encryption algorithm aes128 disable
esr(config)# ip ssh encryption algorithm aes128ctr disable
esr(config)# ip ssh encryption algorithm aes192 disable
esr(config)# ip ssh encryption algorithm aes192ctr disable
esr(config)# ip ssh encryption algorithm aes256 disable
esr(config)# ip ssh encryption algorithm arcfour disable
esr(config)# ip ssh encryption algorithm arcfour128 disable
esr(config)# ip ssh encryption algorithm arcfour256 disable
esr(config)# ip ssh encryption algorithm blowfish disable
esr(config)# ip ssh encryption algorithm cast128 disable
esr(config)# ip ssh key-exchange algorithm dh-group-exchange-shal disable
esr(config)# ip ssh key-exchange algorithm dh-groupl-shal disable
esr(config)# ip ssh key-exchange algorithm dh-group14-shal disable
esr(config)# ip ssh key-exchange algorithm ecdh-sha2-nistp256 disable
esr(config)# ip ssh key-exchange algorithm ecdh-sha2-nistp384 disable
esr(config)# ip ssh key-exchange algorithm ecdh-sha2-nistp521 disable
esr(config)# ip ssh host-key algorithm dsa disable
esr(config)# ip ssh host-key algorithm ecdsa256 disable
esr(config)# ip ssh host-key algorithm ecdsa384 disable
esr(config)# ip ssh host-key algorithm ecdsa521 disable
esr(config)# ip ssh host-key algorithm ed25519 disable
```

```
÷
```
esr# update ssh-host-key rsa esr# update ssh-host-key rsa 2048

<span id="page-4-0"></span>CLI. ip spoofing.  $\bullet$ TCP-TCP- SYN. ICMP-. ICMP-. ip-. ip spoofing :

esr(config)# ip firewall screen spy-blocking spoofing esr(config)# logging firewall screen spy-blocking spoofing

÷

 $\ddot{\phantom{a}}$ 

```
esr(config)# ip firewall screen spy-blocking syn-fin
esr(config)# logging firewall screen spy-blocking syn-fin
esr(config)# ip firewall screen spy-blocking fin-no-ack
esr(config)# logging firewall screen spy-blocking fin-no-ack
esr(config)# ip firewall screen spy-blocking tcp-no-flag
esr(config)# logging firewall screen spy-blocking tcp-no-flag
esr(config)# ip firewall screen spy-blocking tcp-all-flags
esr(config)# logging firewall screen spy-blocking tcp-all-flags
```
### ICMP- :

esr(config)# ip firewall screen suspicious-packets icmp-fragment esr(config)# logging firewall screen suspicious-packets icmp-fragment

## ICMP- :

esr(config)# ip firewall screen suspicious-packets large-icmp esr(config)# logging firewall screen suspicious-packets large-icmp

#### ip- :

esr(config)# ip firewall screen suspicious-packets unknown-protocols esr(config)# logging firewall screen suspicious-packets unknown-protocols